## Parameter-Darstellungen

Prof. Dr. Dörte Haftendorn, Mathematik mit MuPAD 4 Juli.07 http://haftendorn.uni-lueneburg.de www.mathematik-verstehen.de 

```
xt:=t->t;vt:=t-\succ t^2t \rightarrow tt \rightarrow t^2p11:=plot::Curve2d([xt(t), yt(t)], t=-4..4);plot::Curve2d([t, t^2], t = -4..4)
 pk1 := plot::Point2d([xt(t), yt(t)], t=-4..4);plot(pl1,pkt1,Scaling=Constrained)
  plot::Point2d(t, t^2)
                          y_{16}1412 -108
                             6
                              \Omega\overline{2}-2\Delta\mathbf \Gamma animieren durch Anklicken!
################
 xt:=t->t;yt:=t->E^t
  t \rightarrow tt\rightarrow E^t
```

```
p11:=plot::Curve2d([xt(t), yt(t)], t=-4..4);plot::Curve2d([t, e^t], t = -4..4)
```

```
pk1:=plot::Point2d([xt(t), yt(t)], t=-4..4);plot(pl1,pkt1 /*,Scaling=Constrained*/)
```
 $\mathbf{1}$ 

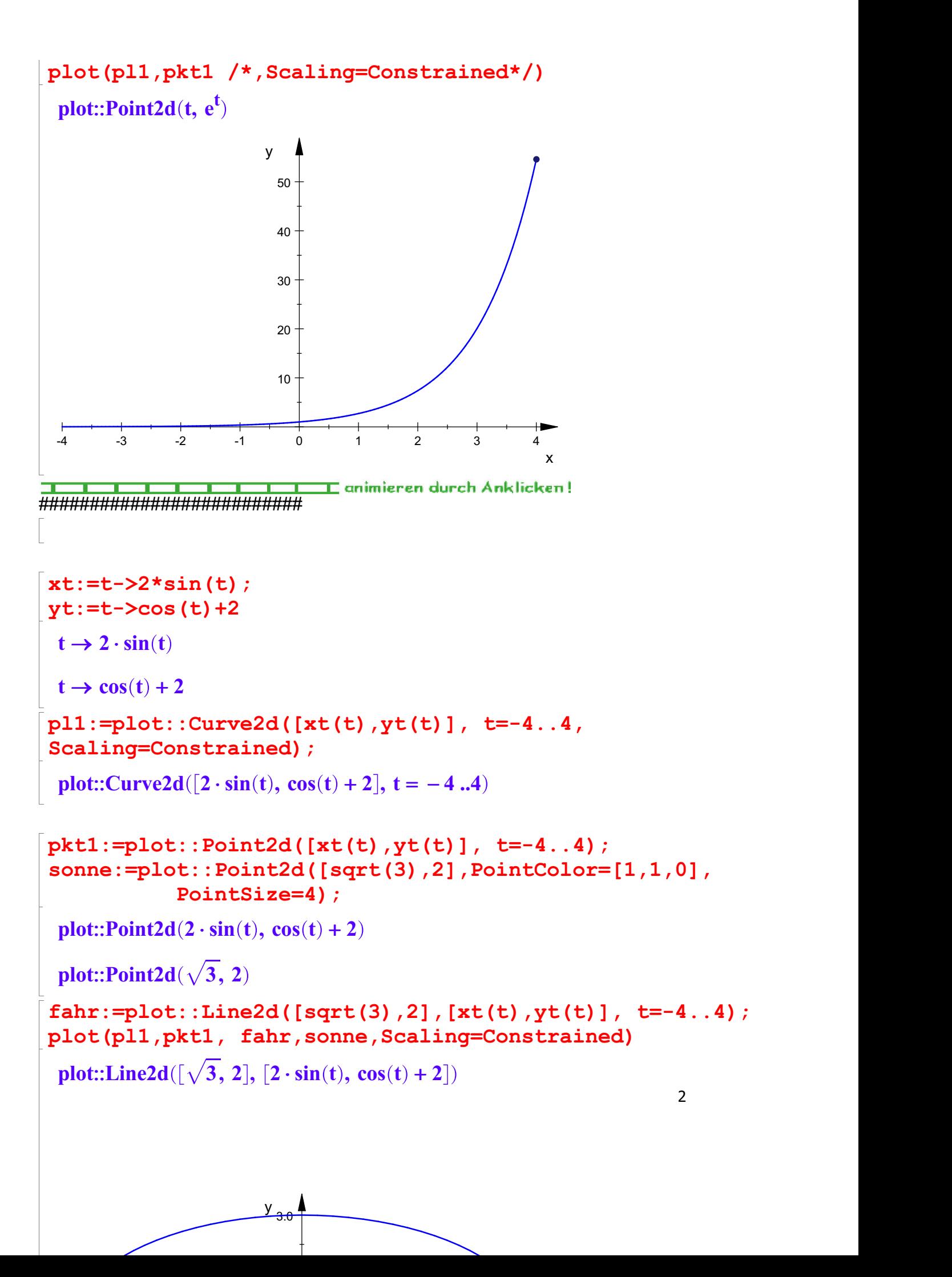

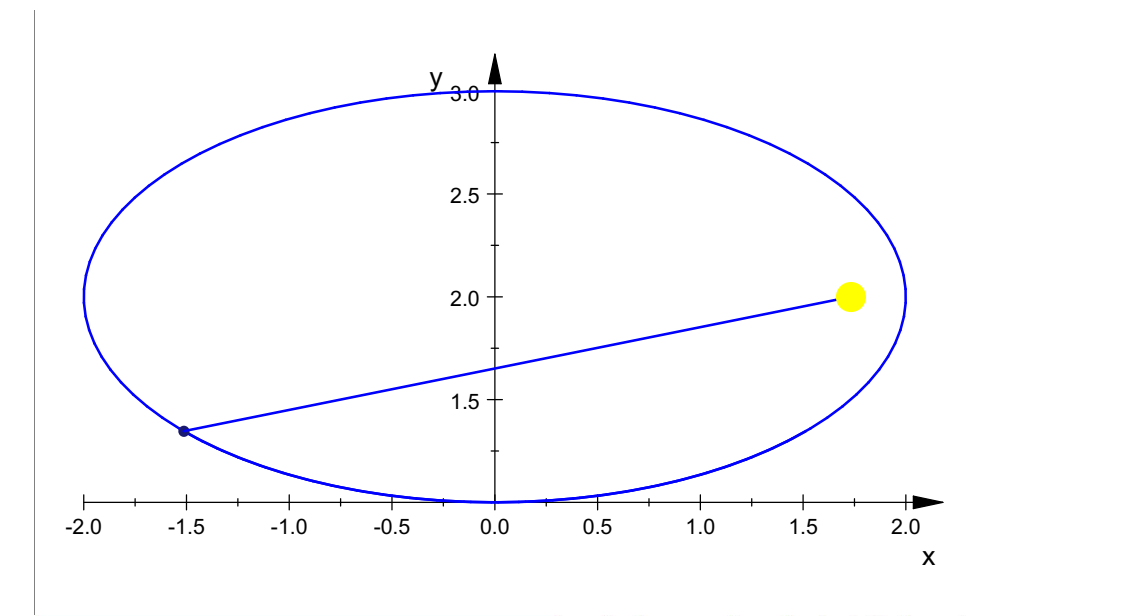

2. Keplersches Gesetz ist leider nicht visualisiert.

plotfunc3d(x^2/4+y^2-1,a,x=-3..3,y=-3..3,a=-2..2, ViewingBoxZRange=-2..2)

 $\mathbf \mathbf \Gamma$  animieren durch Anklicken!  $\overline{\mathbf{r}}$  $\overline{\mathbb{u}}$ 

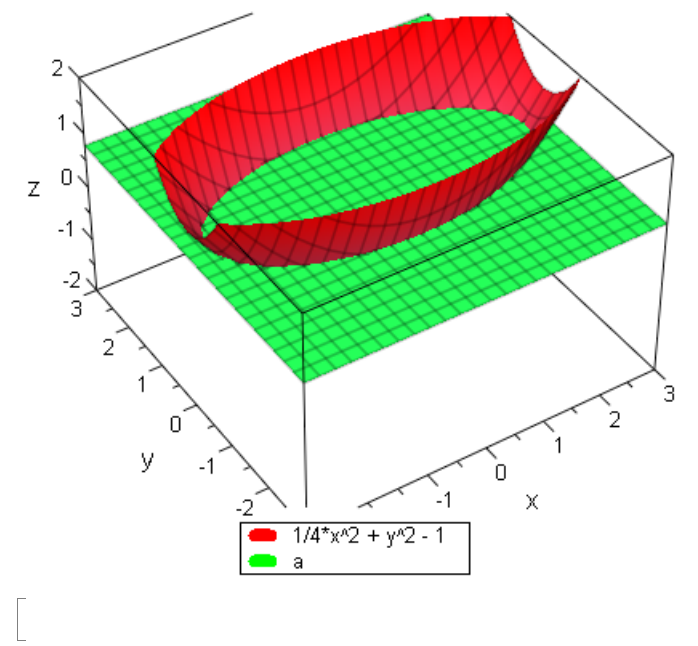